## **Programmation avec la calculatrice Casio Graph 35+**

# **Première Partie : Instructions séquentielles (Entrées, Affectations, Sorties)**

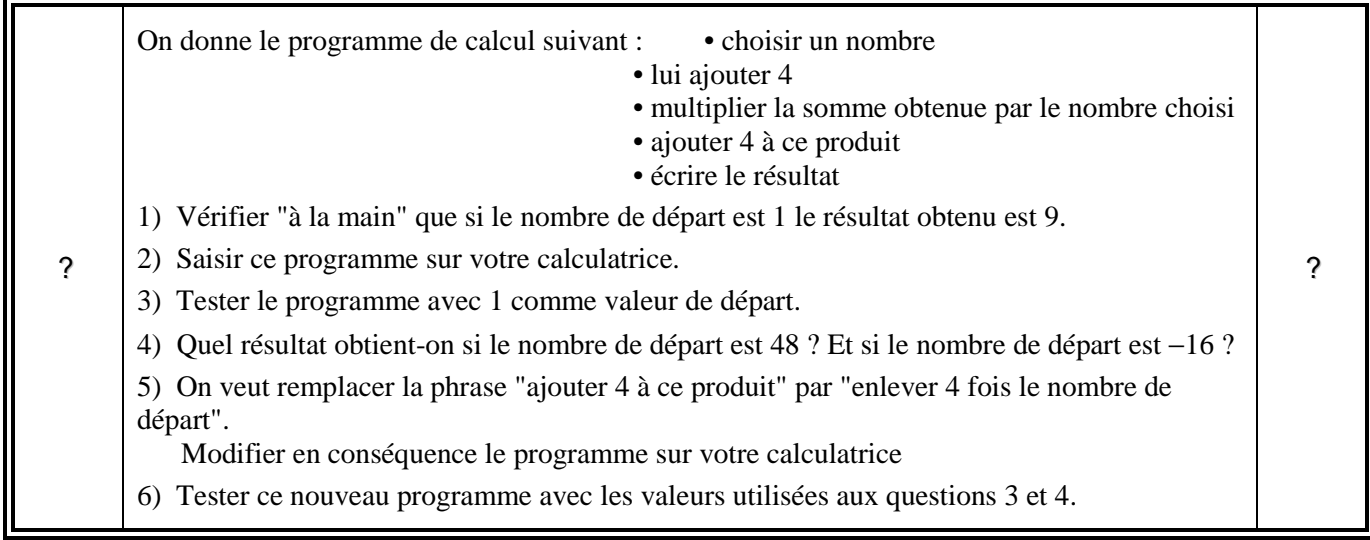

## **Démarrer un nouveau programme**

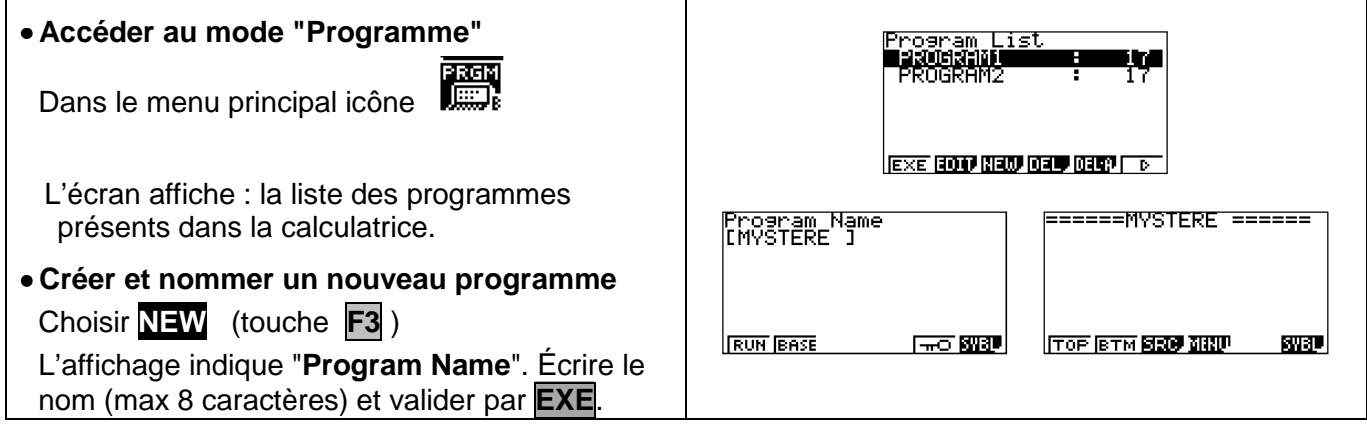

## **Saisie des instructions**

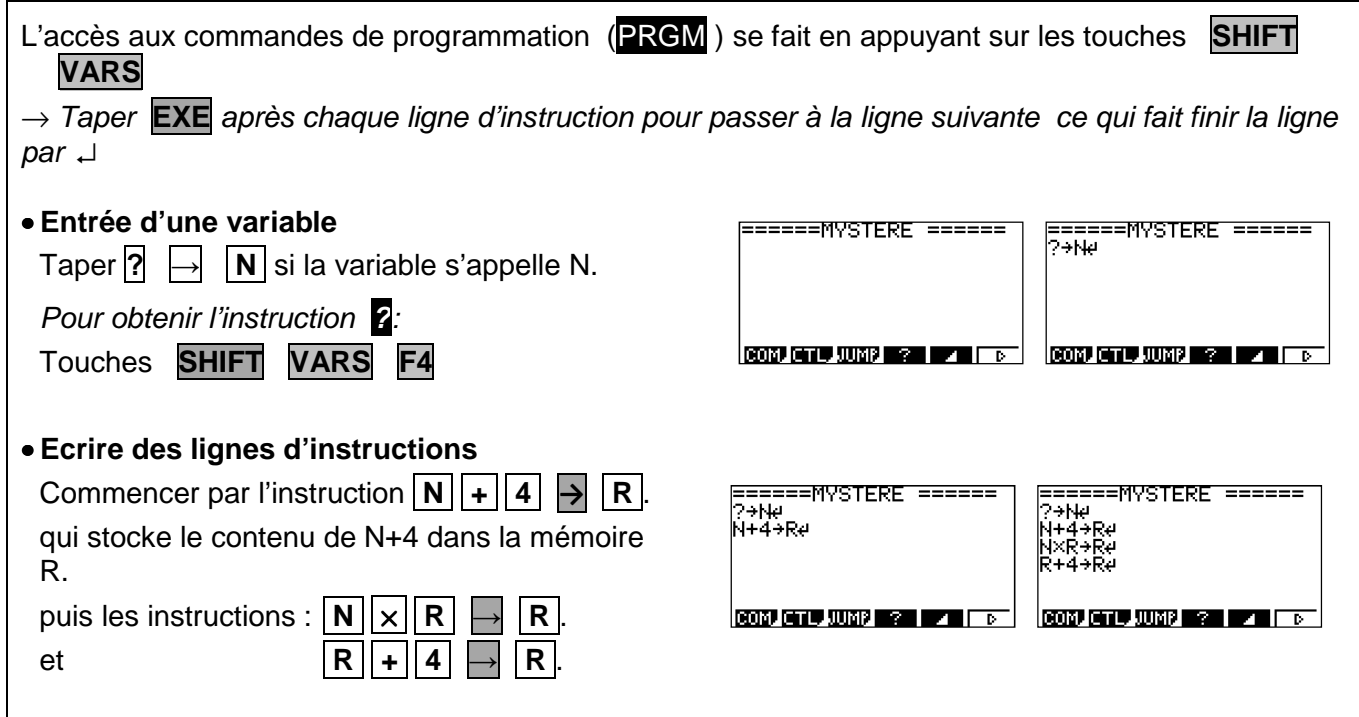

#### **Exécuter un programme**

齍 am List<br>RAM1 • Accéder au mode "Programme" : icône  $17$ • Sélectionner le programme dans la liste qui apparaît à l'écran, à l'aide des touches **↑** et **↓**. <u>|EXE (TOT) NEW KITY KITY For</u> puis **EXE** ( touche **F1** ) ou directement H appuyer sur la touche **EXE** . 9 Le programme invite à saisir la première valeur de N. li • Saisir la valeur et valider avec **EXE**. 9 9 |?<br>|- 16 | Le programme s'exécute et affiche le résultat. 196 **Pour ré-exécuter le programme :** • Appuyer de nouveau sur **EXE**. Le programme invite à saisir une valeur.

### **Accéder aux différentes instructions**

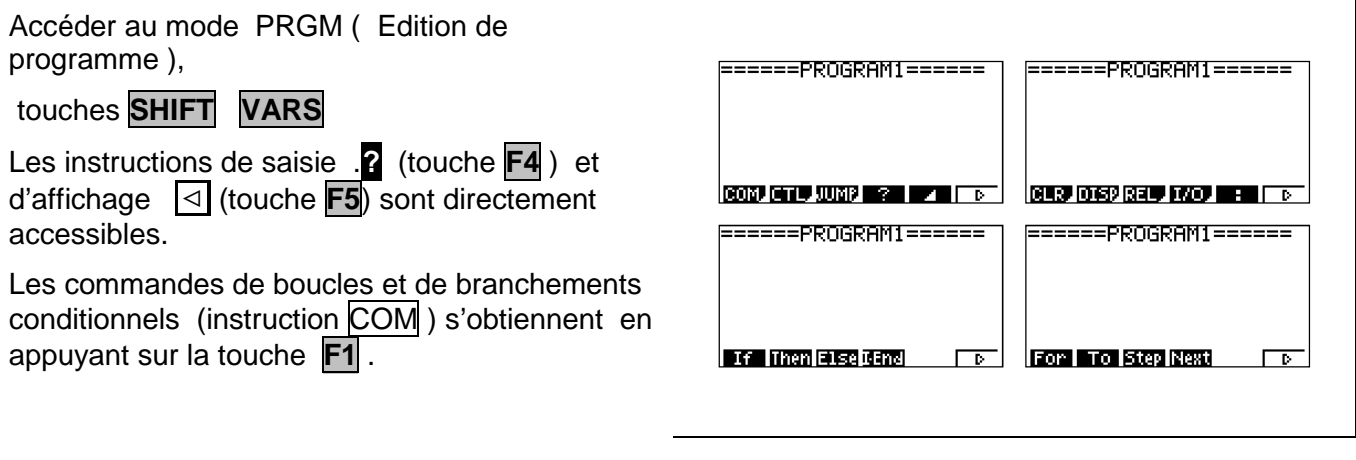

### ⇒ **Compléments**

#### **Autre méthode pour entrer une variable**

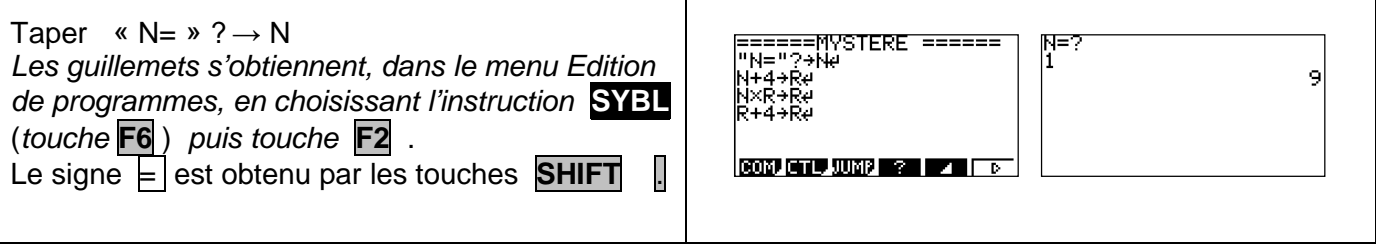

#### **Afficher un résultat**

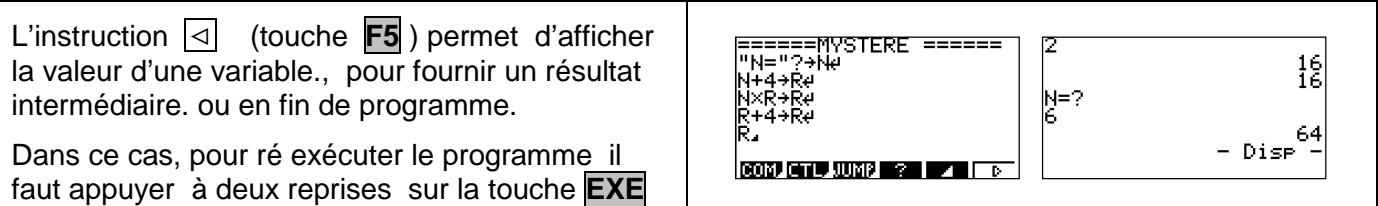

### **Deuxième Partie : Instructions séquentielles (Instructions conditionnelles)**

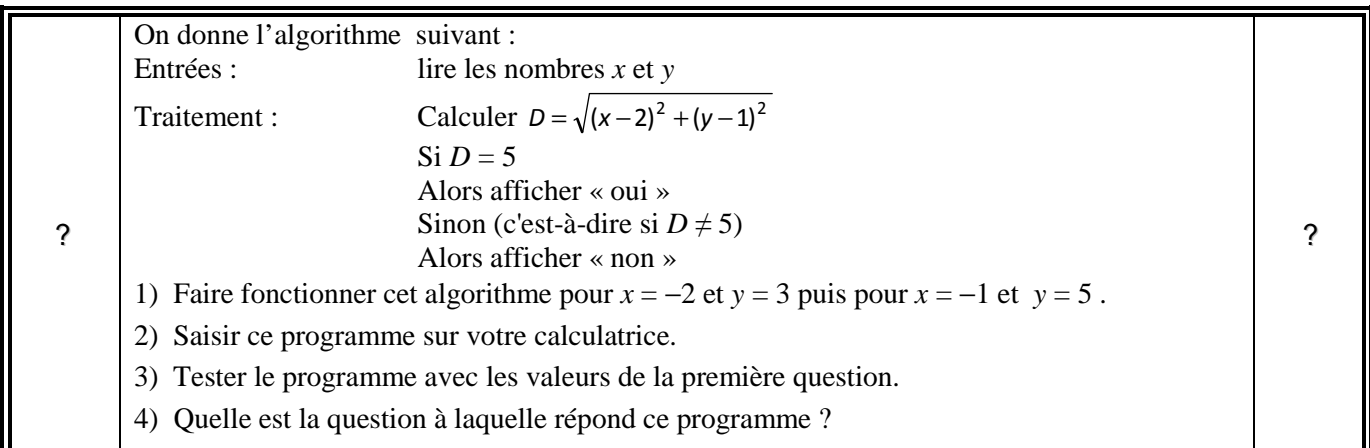

### **Saisie des instructions**

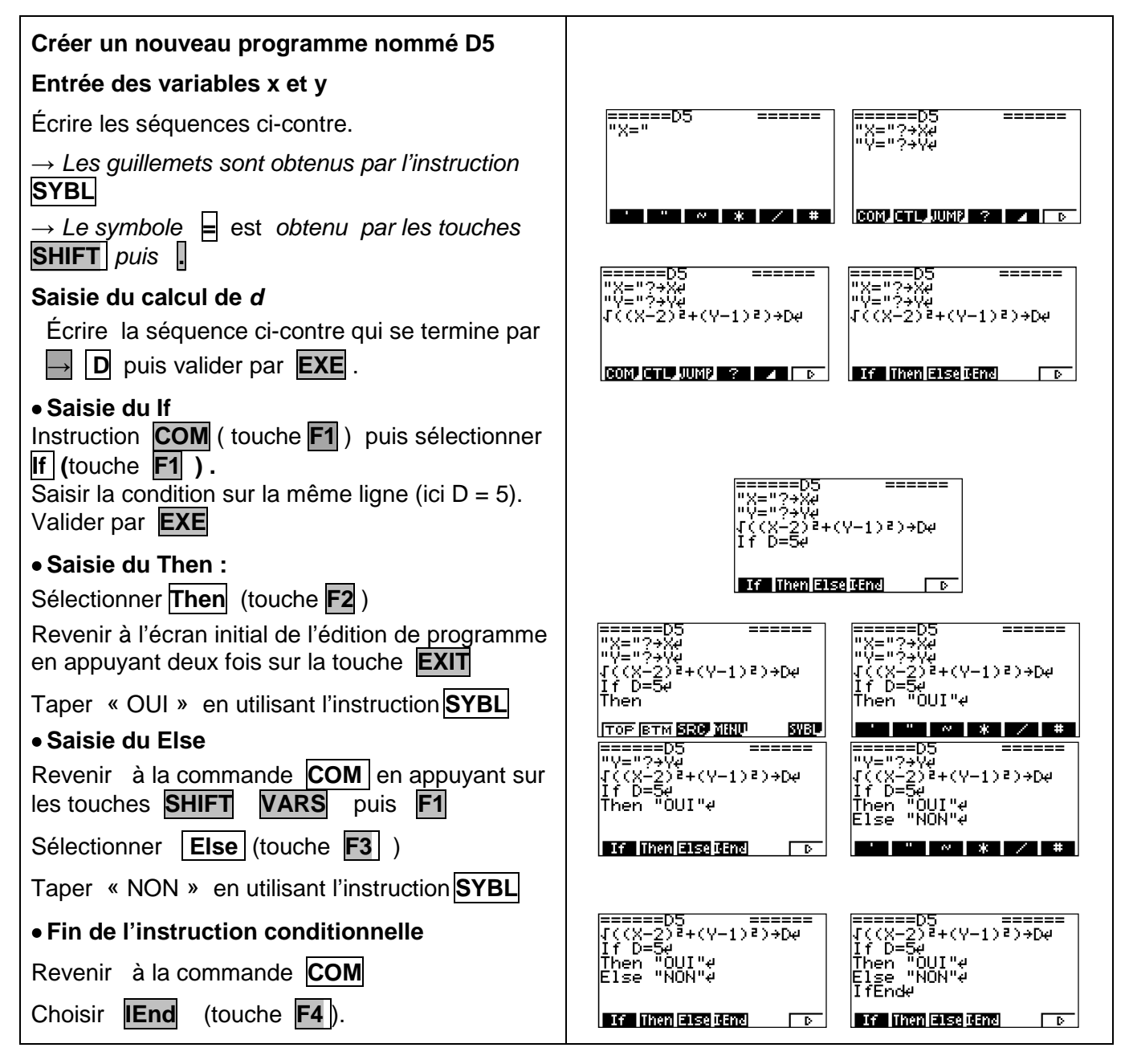

## **Troisième Partie : Instructions répétitives (Boucles Pour )**

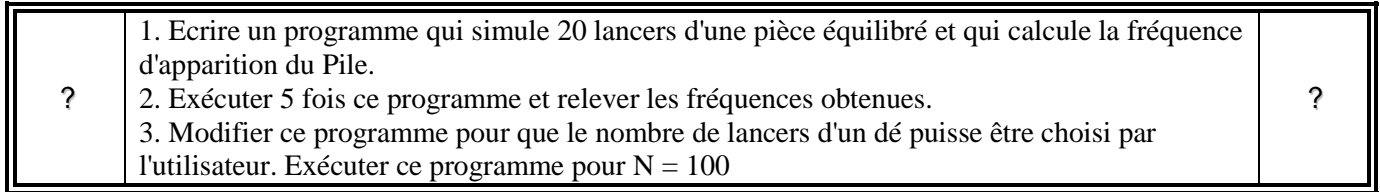

### **1. Ecriture du programme**

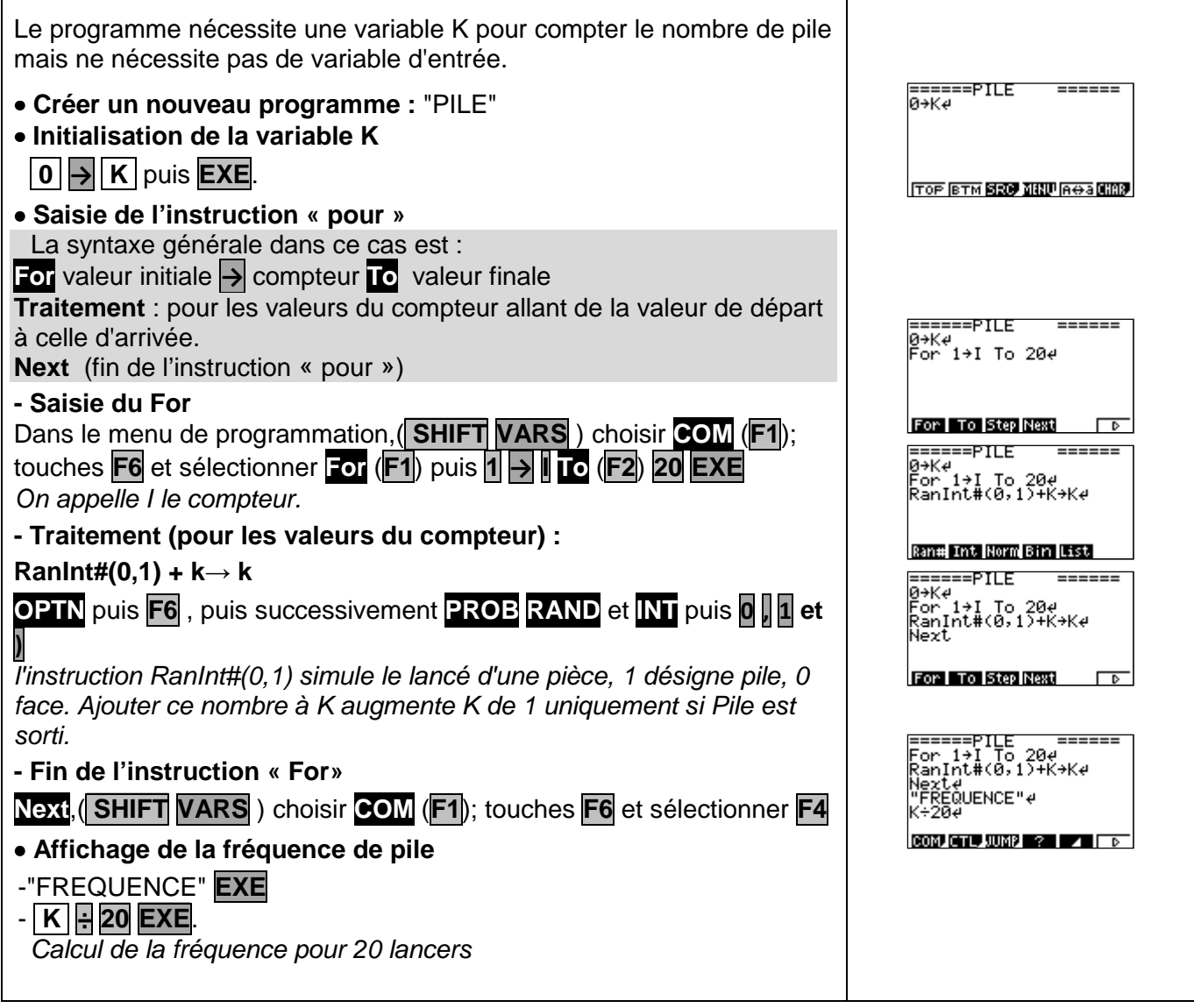

## **2. Exécuter le programme**

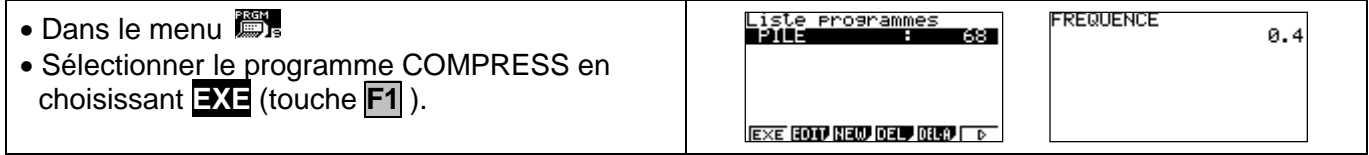